## 附件 3

## 云视讯云考场常见问题解答

1.云视讯云考场 2.0 的对设备和网络的要求如何?

答:具体要求如下:

学生端使用正式考场面试(网页端):

电脑系统:Windows 7 及以上、苹果 Mac 电脑

浏览器:谷歌 Chrome 浏览器

推荐下载地址:<https://www.google.cn/chrome/>

CPU: Inter i3-4100U 同等配置及以上

网络:下行 10Mbps,上行 5Mbps

电脑内存:8G

固态硬盘:可用 2G 及以上

屏幕分辨率:1920\*1080

2.电脑网络配置低于推荐的配置可以进行面试吗?

答:研究生面试决定您的未来,建议您使用较高配置的设备进行面 试,低于推荐配置的电脑或者网络可能导致面试卡顿,效果不佳,影响 考试,也影响您的发挥。

3.访问云考场时提示域名不正确该怎么办?

答:请确认网址输入是否正确?网址必须采用 https 协议作为开头, 是否为 <https://ykc.hanwangjiaoyu.com> 格式。

4.访问云考场时提示网络链接失败该怎么办?

答:请确认网络连接是否正常,并进行页面刷新重试。

5.手机接收短信到达上限,无法登录平台该怎么办?

答:云考场 2.0 的考生们每天可以接收的短信次数限制为 5 次,超 过 5 次的话需要联系管理员设置登录验证码登录。

6.手机扫码下载 APP,打开手机自带浏览器下载不了云考场 APP 怎 么办?

答:下载手机百度浏览器,通过手机百度浏览器下载云考场 APP。

7.提交材料审核后,发现提交的材料有误该怎么办?

答:及时联系学院管理员,请求将提交的材料驳回,然后就可以重 新提交了。

8.考生看不到考场信息该怎么办?

答:联系学院管理员,确认是否创建考场、考生信息及是否将该考 生放入考场内。

9.人脸识别不通过该怎么办?

答:人脸识别的原理是比对视频捕获的图像和公安机关身份证照片, 所以一定要确保姓名,身份证号准确无误,身份证上的照片不要太旧, 另外,人脸识别时光线不要太暗。

10.手机锁屏时间太短导致第二摄像头经常黑屏该怎么办?

答:手机锁屏时间设置成永久不锁屏,如果锁屏时间最大只能设置 成 10 分钟, 那么面试的过程中需要时不时触碰手机屏幕, 防止锁屏。

11.面试的过程中出现视频卡顿,画面模糊,声音断断续续的情况该 怎么办?

答:通过访问 https://www.speedtest.net/run 测试自己的本地带 宽,查看当前网速是否达标,刷新考试页面重新进入考场。

12.面试过程中听不见考生/考官的声音?

答:请确认是否选择了正确的音视频设备。

13.在云考场中无法看到自己的图像该怎么办?

答:请确认系统自带的摄像头设备是否可以捕获到所选的摄像头设 备。

14.浏览器无法获取摄像头权限?

答: 请检查输入网址的域名是否使用了 https, 非 https 域名可能 会导致链接不安全而无法使用摄像头。

15.弹窗获取摄像头时,误点了禁止摄像头该怎么办?

答:按照以下步骤解决:

点击网址栏摄像头图标。

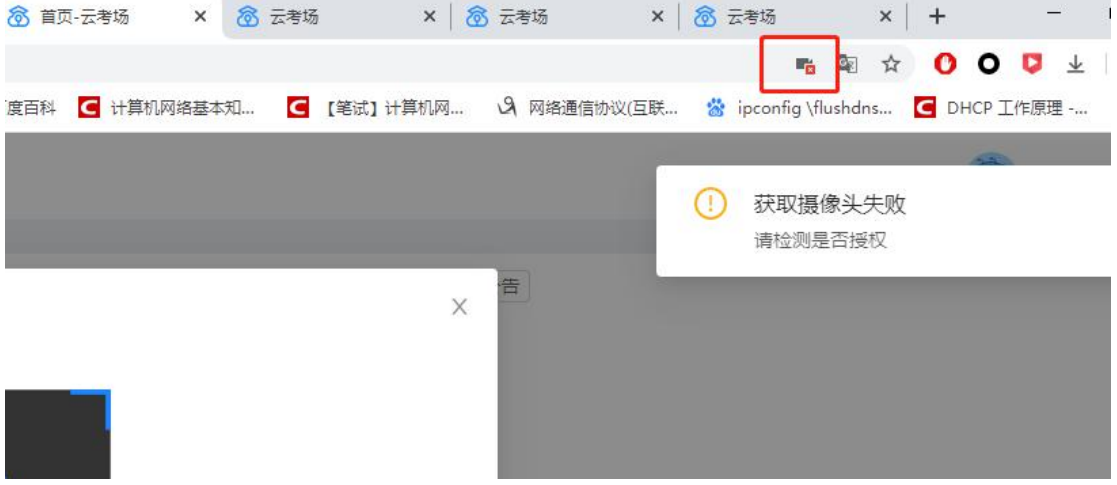

a. 选择第一项, 允许该站点使用摄像头, 并点击完成。

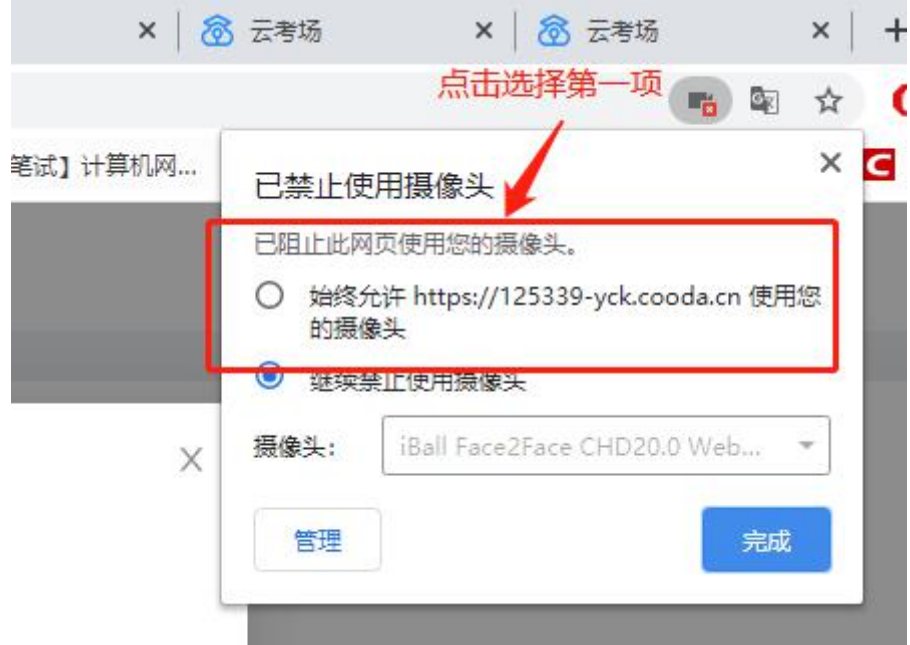

## b. 刷新网页, 即可重新获取摄像头使用权限。

16.软件对设备识别有严重延迟,比如更换拾音器后,要重新关闭浏 览器重新登录系统拾音器才能使用。

答:浏览器并不支持热插拔,每次更换设备后需要重新刷新页面。

17.屏幕共享观看对方文档不清楚时该怎么办?

答:屏幕共享不清楚主要是因共享文件的字体大小,分辨率,相关 设置所导致。与网络质量因素不大。

解决办法:检查双方电脑设置,如下

字体:推荐设置 16 号以上字体,以满足字体大小需求

分辨率:1920\*1080

备注: 如客户考生为 win10 系统, 需要特别设置, 路径如下

桌面上点击鼠标右键-点击"显示设置"-在缩放与布局中,将更改 文本,应用等项目的大小比例设置成 100%,如下图:

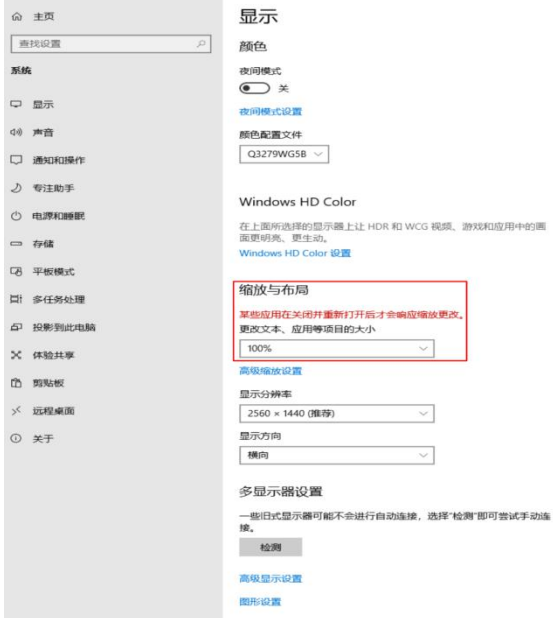

18.云考场资料上传以后提示错误,退出登录后资料显示未上传,再 次上传还是提示上传错误,该如何解决?

答:需要联系后台技术人员帮忙解决。

19.第二机位不显示,考官看不到学生第二摄像头画面怎么办?

答:请重新下载最新版 APP 安装后再尝试,Android 手机目前可以 使用以下链接下载最新的云考场 APP:

https://125339-yck.cooda.cn/download

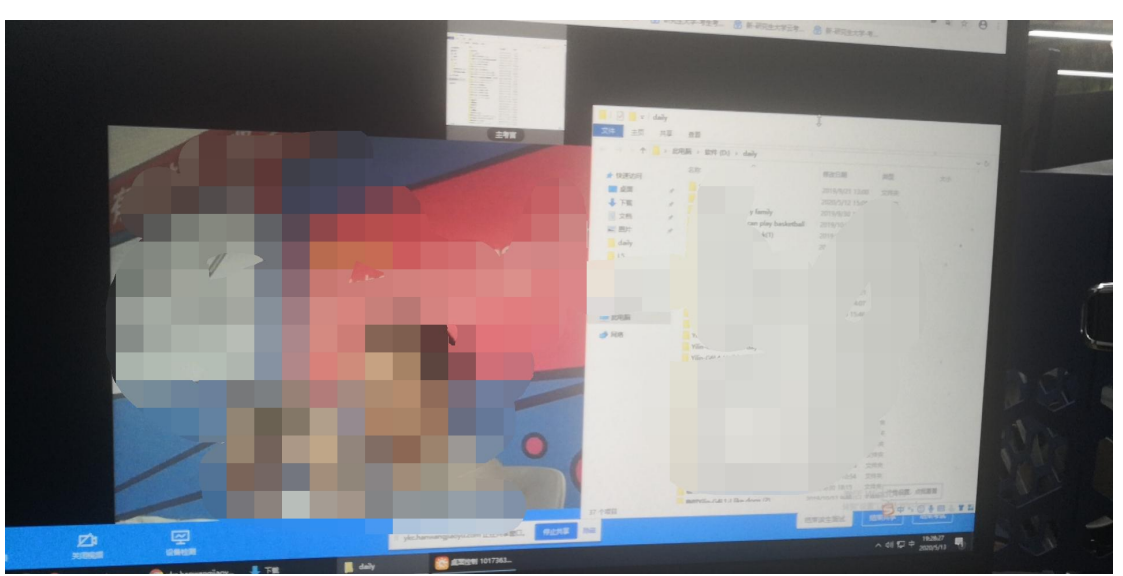

20.主考官在屏幕分享的时候,可以看到考生的视频图像吗? 答:调整分享窗口的位置可以看到考生的视频图像。

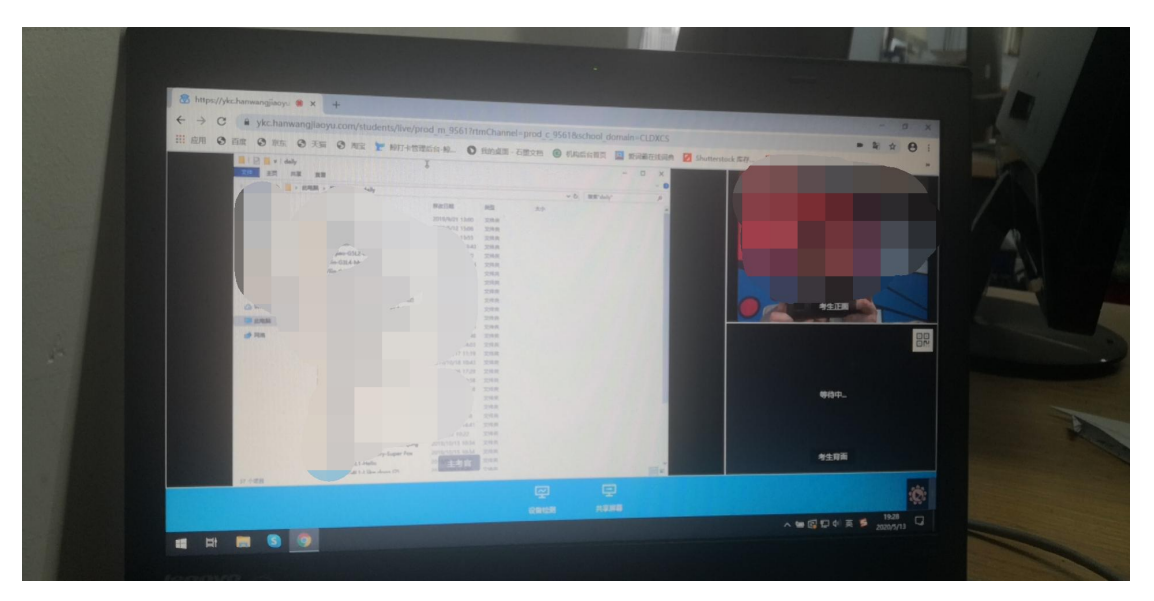